# 모뎀-라우터 연결 가이드

### 목차

[소개](#page-0-0) [사전 요구 사항](#page-0-1) [요구 사항](#page-0-2) [사용되는 구성 요소](#page-0-3) [표기 규칙](#page-1-0) [하드웨어 구성](#page-1-1) [케이블 연결 문제](#page-1-2) [콘솔 포트 문제](#page-2-0) [회선 구성](#page-3-0) [비트 전송률 정보](#page-3-1) [모뎀 구성](#page-4-0) [Modemcaps 및 모뎀 자동 구성](#page-4-1) [Modemcap 생성](#page-5-0) [채팅 스크립트 만들기](#page-6-0) [역방향 텔넷](#page-6-1) [주의 사항](#page-7-0) [제조업체별 모뎀 초기화 명령](#page-7-1) [관련 정보](#page-8-0)

### <span id="page-0-0"></span>소개

이 문서에서는 비동기 및 AUX 포트에 연결된 외부 모뎀에 대해 Cisco 라우터와 액세스 서버를 구성 하는 방법에 대해 설명합니다.연결 시 모뎀이 제대로 작동하도록 구성하는 방법에 대해 설명합니다 .이 문서는 콘솔 포트에 대한 연결을 처리하지만 실제 설치 방식이 아닌 개념과 관련된 경우에만 다 룹니다.

참고: 이 문서는 AS5200, AS5300, AS5800, Cisco 2600 또는 Cisco 3600 라우터에서 내부적으로 사용되는 Microsoft 또는 MICA 모뎀에 대한 참조가 아닙니다.이 문서는 동기 모뎀에 대한 참조도 아 니지만 여러 유사점이 있을 수 있습니다.이 문서는 비동기 모뎀에 대한 참조입니다.여기에 있는 대 부분의 정보는 동기 모뎀에 적용될 수 있지만, 이 정보를 구성할 때 이 정보에 의존하지 마십시오.

# <span id="page-0-1"></span>사전 요구 사항

### <span id="page-0-2"></span>요구 사항

이 문서에 대한 특정 요건이 없습니다.

<span id="page-0-3"></span>사용되는 구성 요소

이 문서의 정보는 아래 소프트웨어 및 하드웨어 버전을 기반으로 합니다.

- Cisco IOS® Software 릴리스 9.21 이상
- V.34 지원 이상의 모뎀

참고: 이 문서에서는 ASM, MSM, CSM, STS-10s 또는 500-CS와 같은 단종 상태에 도달한 플랫폼 에 대해 다루지 않습니다.

이 문서의 정보는 특정 랩 환경의 디바이스를 토대로 작성되었습니다.이 문서에 사용된 모든 디바 이스는 초기화된(기본) 컨피그레이션으로 시작되었습니다.라이브 네트워크에서 작업하는 경우, 명 령을 사용하기 전에 명령의 잠재적인 영향을 이해해야 합니다.

#### <span id="page-1-0"></span>표기 규칙

문서 규칙에 대한 자세한 내용은 [Cisco 기술 팁 규칙을](//www.cisco.com/en/US/tech/tk801/tk36/technologies_tech_note09186a0080121ac5.shtml) 참조하십시오.

### <span id="page-1-1"></span>하드웨어 구성

모뎀을 라우터에 연결하는 첫 번째 단계는 하드웨어를 설치하는 것입니다.주로 사용할 케이블과 모 뎀에 콘솔 포트를 사용해야 하는 이유 또는 그 이유는 무엇입니까?

#### <span id="page-1-2"></span>케이블 연결 문제

모뎀을 구성하기 전에 모뎀을 라우터에 연결해야 모뎀 간의 통신을 확인할 수 있습니다.케이블 연 결이 잘못되면 나머지 프로세스가 실패합니다.

일반적으로 외부 모뎀은 PC 또는 라우터와 같은 제어 장치에 연결하기 위해 DCE(Female Data Communications Equipment) DB-25 포트로 구축됩니다.이 표에서는 라우터와 모뎀 간의 연결을 위 해 적절한 케이블을 선택할 수 있습니다.이 표에는 필요한 케이블링 및 모뎀을 연결할 수 있는 Cisco 라우터의 물리적 포트 유형에 대한 정보도 포함되어 있습니다.

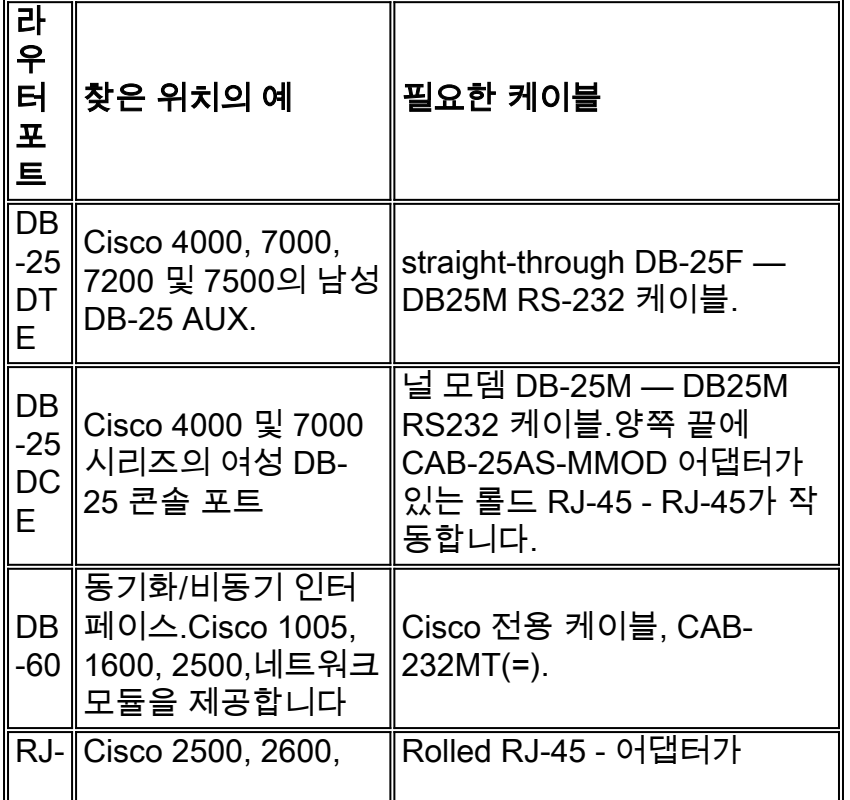

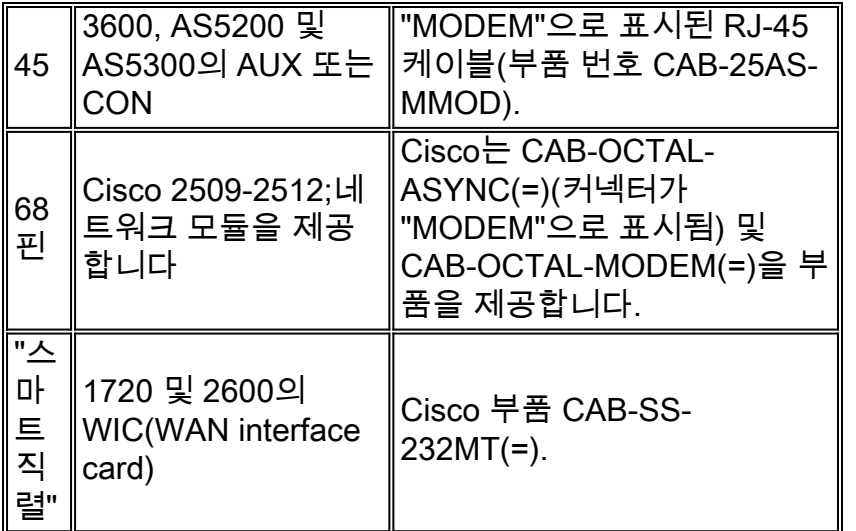

참고: 비동기 모드에서 작동하려면 동기화/비동기 인터페이스에 물리적 레이어 비동기 구성 명령이 필요합니다.

참고: Cisco 1005의 직렬 인터페이스에서 비동기 모드를 허용하려면 Cisco IOS Software의 IP/ASYNC 또는 IP/IPX/ASYNC 기능 집합이 필요합니다.

#### <span id="page-2-0"></span>콘솔 포트 문제

모뎀을 AUX 포트 대신 라우터의 콘솔 포트에 연결하는 데에는 여러 가지 이점이 있습니다.그러나 그 단점은 중요하다.

#### 콘솔 포트에서 모뎀을 연결하는 경우의 장점:

- ∙ 비밀번호를 원격으로 복구할 수 있습니다.전원을 전환하려면 라우터와 함께 현장에 있어야 할 수도 있습니다.그 외에도 라우터와 함께 있는 것과 동일합니다.
- ∙ 보조 모뎀을 비동기 포트 없이 라우터에 연결하는 편리한 방법입니다.컨피그레이션 또는 관리 를 위해 라우터에 액세스해야 하고 DDR(Dial-on-demand Routing)을 위해 AUX 포트를 사용하 지 않는 것이 좋습니다.
- 일부 라우터(예: Cisco 1600)에는 AUX 포트가 없습니다.모뎀을 라우터에 연결하고 직렬 포트 를 다른 연결에 사용할 수 있게 두려면 콘솔만 사용할 수 있습니다.

#### 콘솔 포트에서 모뎀을 연결하는 경우의 단점:

- 콘솔 포트는 RS232 모뎀 제어(데이터 세트 준비됨/DSR/DCD(Data Carrier Detect), 데이터 터 미널 준비됨(DTR))를 지원하지 않습니다. 따라서 EXEC 세션이 종료(로그아웃)되면 모뎀 연결 이 자동으로 끊기지 않습니다.사용자는 세션을 수동으로 분리해야 합니다.
- 더 심각한 것은 모뎀 연결이 끊기면 EXEC 세션이 자동으로 재설정되지 않습니다.그러면 해당 모뎀에 대한 후속 호출이 비밀번호를 입력하지 않고 콘솔에 액세스할 수 있는 보안 구멍이 나타 날 수 있습니다.라인에서 엄격한 exec-timeout을 설정할 때 구멍을 더 작게 만들 수 있습니다.그 러나 보안이 중요한 경우 암호 프롬프트를 제공할 수 있는 모뎀을 사용합니다.
- 다른 비동기 회선과 달리 콘솔 포트는 하드웨어를 지원하지 않습니다(CTS/RTS(Clear to Send/Ready to Send) 흐름 제어를 지원합니다.흐름 제어를 사용하지 않는 것이 좋습니다.그러 나 데이터 오버런이 발생하면 소프트웨어(XON/XOFF) 흐름 제어를 활성화할 수 있습니다.
- 대부분의 시스템의 콘솔 포트는 최대 9600bps의 속도만 지원합니다.
- 콘솔 포트에는 역방향 텔넷 기능이 없습니다.모뎀의 저장된 초기화 문자열이 손실된 경우, 모뎀

을 라우터에서 물리적으로 분리한 다음 다시 초기화하기 위해 다른 장치(예: AUX 포트 또는 PC)에 연결하는 것이 유일한 해결책입니다.AUX 포트의 모뎀에서 초기화 문자열이 손실된 경 우 원격으로 역방향 텔넷을 사용하여 문제를 해결할 수 있습니다.

• 해당 비동기 인터페이스가 없으므로 Dial-on-demand 라우팅에 콘솔 포트를 사용할 수 없습니 다.

참고: 이 문서의 나머지 부분에서는 콘솔이 아닌 연결을 처리합니다.

# <span id="page-3-0"></span>회선 구성

모뎀 자체를 구성하거나 초기화하기 **전에 TTY** 라인을 구성해야 합니다.두 가지 주요 이유는 다음과 같습니다.

- 모뎀에 대한 역방향 텔넷 액세스를 허용하기 위한 것입니다.
- ∙ 모뎀이 초기화된 후 회선 속도를 변경하면 모뎀은 라우터와 통신하는 속도를 다시 알 때까지 라 우터와 통신하지 않습니다.

일반적으로 이 행 구성은 가장 효과적입니다.

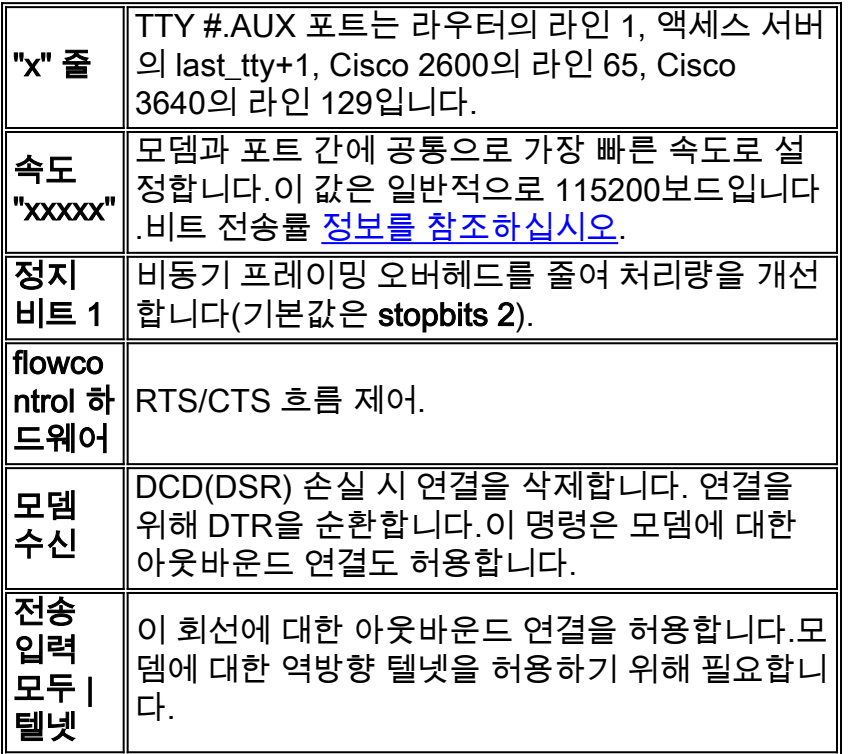

이 컨피그레이션에서는 모뎀이 항상 "속도"(모뎀에서 속도를 잠그도록 해야 하는 이유)로, 모뎀의 CD 리드가 통신사의 실제 상태를 반영하며, 라우터가 DTR을 삭제할 때 모뎀이 끊어진 것으로 가정 합니다.일반적으로 처리량이 낮기 때문에 가능한 경우 속도를 위해 아우토우드를 대체하지 마십시 오.

### <span id="page-3-1"></span>비트 전송률 정보

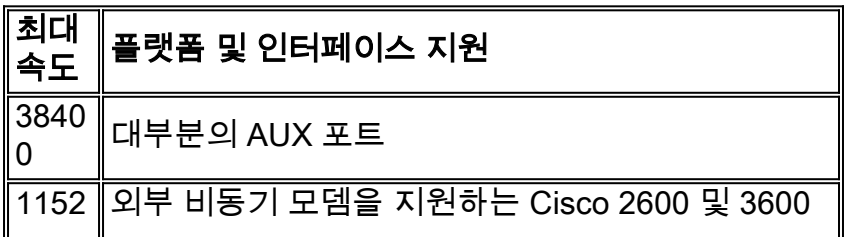

참고: AUX 포트를 통해 라우팅하는 경우 각 문자가 프로세서 인터럽트를 생성한다는 점에 유의하 십시오.낮은 AUX 포트 속도를 사용할 경우 비정상적으로 높은 CPU 사용률을 해결할 수 있습니다.

# <span id="page-4-0"></span>모뎀 구성

Cisco에서는 **모뎀 autoconfigure type <modemcap** name> 명령(Cisco IOS Software Release 11.1에서 도입)을 사용하여 비동기 라인에 연결된 모뎀을 구성하는 것이 좋습니다.11.1 이전 버전의 Cisco IOS Software를 사용하는 경우 스크립트 시작 및 스크립트 재설정을 사용하여 [채팅 스크립트](#page-6-0) 를 통해 모뎀을 구성할 수 있습니다.

대부분의 응용 프로그램에서 최신 모뎀을 이 목록 세부 정보로 구성합니다.

- 공장 기본값으로 재설정(가능한 경우 하드웨어 흐름 제어 템플릿 사용)
- 하드웨어(RTS/CTS) 흐름 제어를 사용합니다.
- 일반 모뎀 제어 사용(DTR 드롭에 중단:DCD를 반송합니다.
- 오류 제어(LAP-M [V.42] 및 MNP)를 활성화하지만 필요하지 않습니다.
- 데이터 압축(V.42bis)을 활성화하지만 필요하지 않습니다.
- 모뎀에서 지원하는 모든 모드를 활성화합니다.
- 모뎀과 비동기 회선 모두에서 지원되는 최고 속도로 DTE 속도를 잠급니다.
- ∙ 필요한 경우 자동 응답을 활성화합니다.자동 응답 모드에서는 이스케이프 시퀀스(++)를 무시합 니다.

모뎀에서 사용하는 명령 집합에 대한 자세한 내용은 공급업체에서 제공한 설명서를 참조하거나 [www.56k.com](http://www.56k.com/) 페이지를 참조하십시오.

#### <span id="page-4-1"></span>Modemcaps 및 모뎀 자동 구성

Cisco IOS Software는 다양한 내부 및 외부 모뎀에 대해 내장 모데모 세트를 유지 관리합니다.이 출 력은 Cisco IOS Software Release 11.3(9)T의 modemcap 예를 보여줍니다.

router#**show modemcap**

default codex\_3260 usr\_courier usr\_sportster hayes\_optima global\_village viva telebit\_t3000 microcom\_hdms microcom\_server nec\_v34 nec\_v110 nec\_piafs cisco\_v110 mica

이러한 내장형 모데모캡이 적합하다고 생각되면 modem autoconfigure type <modem\_name> 또는 modem autoconfigure discovery 명령을 사용할 수 있습니다.

```
async-1#terminal monitor
async-1#debug confmodem
Modem Configuration Database debugging is on
async-1#configure terminal
Enter configuration commands, one per line. End with CNTL/Z.
async-1(config)#line 1
async-1(config-line)#modem autoconfigure discovery
async-1(config-line)#
*Mar 3 03:02:19.535: TTY1: detection speed (38400) response ---OK---
*Mar 3 03:02:24.727: TTY1: Modem type is default
*Mar 3 03:02:24.731: TTY1: Modem command: --AT&F&C1&D2SO=1H0--
```
\*Mar 3 03:02:25.259: TTY1: Modem configuration succeeded

\*Mar 3 03:02:25.259: TTY1: Detected modem speed 38400 \*Mar 3 03:02:25.259: TTY1: Done with modem configuration 참고: 내장 modemcap mica는 &F로 구성됩니다.여러 모뎀과 함께 사용하여 공장 기본값으로 재설 정할 수 있습니다.

참고: Cisco는 Cisco 이외의 모뎀에 대해 내장 모데모캡의 적합성 또는 현재 상태를 보증하지 않습 니다.

사용자 고유의 modemcap을 정의하고 modem autoconfigure type 명령을 사용할 수도 있습니다.

```
async-1#terminal monitor
async-1#debug confmodem
Modem Configuration Database debugging is on
async-1#configure terminal
Enter configuration commands, one per line. End with CNTL/Z.
async-1(config)#modemcap edit MyTest misc &FSO=1
async-1(config)#line 1
async-1(config-line)#modem autoconfigure type MyTest
async-1(config-line)#
*Mar 3 03:06:30.931: TTY1: detection speed (38400) response ---OK---
*Mar 3 03:06:30.963: TTY1: Modem command: --AT&FSO=1--
*Mar 3 03:06:31.483: TTY1: Modem configuration succeeded
```
\*Mar 3 03:06:31.487: TTY1: Detected modem speed 38400 \*Mar 3 03:06:31.487: TTY1: Done with modem configuration

#### <span id="page-5-0"></span>Modemcap 생성

자신의 modemcap을 정의하려면 이 전역 컨피그레이션 명령을 사용합니다.

**modemcap edit <***modemcap\_name***> miscellaneous <***initialization string***>**

modemcap은 다음 명령을 사용하여 행 구성에 적용됩니다.

**modem autoconfigure type <***modemcap\_name***>**

다음은 몇 가지 유용한 [제조업체별 모뎀 명령입니다.](#page-7-1)

참고: modemcap edit 명령의 초기화 문자열은 앞의 AT 없이 종료 &W 없이 입력됩니다.

참고: 이 명령의 modemcap\_name은 show modemcap 명령에 나열된 사전 정의된 항목 중 하나와 동일하지 않아야 합니다.

참고: 초기화 문자열은 기본값으로 재설정하는 명령으로 시작해야 합니다(일반적으로 &F 또는 &F1).

참고: 이 방법이 작동하려면 모뎀을 에코 및 응답 코드가 켜져 있어야 합니다.모뎀은 일반적으로 이 러한 값이 설정된 공장에서 가져옵니다.그러나 텔넷을 모[뎀으로](#page-6-1) 수동으로 전환하고 이 명령을 실행 하여 에코 및 응답을 켜야 할 수 있습니다.이 작업을 수행하는 일반적인 명령은 ATE1Q0입니다. 모 뎀 설명서를 확인하십시오.

#### <span id="page-6-0"></span>채팅 스크립트 만들기

모뎀 컨피그레이션을 위한 채팅 스크립트를 구성하려면 다음 글로벌 컨피그레이션 명령을 사용합 니다.

**chat-script <***script-name***> AT OK "initialization string" OK**

채팅 스크립트는 다음 명령을 사용하여 한 줄에 대해 수동으로 호출할 수 있습니다.

**start-chat <***script-name***><***line-number***>**

채팅 스크립트를 자동으로 호출할 수도 있습니다.이 명령을 행 구성에 추가합니다.

**script startup <***script-name***> script reset <***script-name***>**

채팅 스크립트는 시스템이 다시 로드되거나 세션이 종료될 때 회선이 재설정되거나 회선이 수동으 로 지워질 때마다 호출됩니다.

debug chat 명령을 사용하여 채팅 스크립트가 제대로 작동하는지 확인합니다.

참고: 이 방법을 사용하려면 에코 및 응답 코드가 켜져 있는 모뎀을 구성해야 합니다.모뎀은 일반적 으로 이러한 값이 설정된 공장에서 가져옵니다.그러나 텔넷을 모뎀에 수동으로 되돌리고 명령을 실 행하여 에코 및 응답을 켜야 할 수 있습니다.이 작업을 수행하는 일반적인 명령은 ATE1Q0입니다. 모뎀 설명서를 확인하십시오.

#### <span id="page-6-1"></span>역방향 텔넷

역방향 텔넷 연결을 설정하려면 다음 명령을 실행합니다.

**telnet x.x.x.x 2yyy or [2000+yyy]**

x.x.x.x는 Cisco 라우터에 있는 up/up 인터페이스의 IP 주소(예: 이더넷 또는 루프백)를 나타내고 yyy는 연결하려는 라인 번호입니다.TTY 라인을 이미 구성한 경우 x.x.x.x 인터페이스를 ping할 수 있는 네트워크의 모든 위치에서 telnet 명령을 실행할 수 있습니다.

라우터의 AUX 포트는 마지막 비동기 회선 번호 + 1입니다. show line 또는 show line aux 0 명령을 사용하여 어떤 줄 번호를 확인할 수 있습니다.

연결이 거부되면 일반적으로 해당 포트에 이미 연결되어 있거나 해당 포트에서 실행되는 EXEC(프 롬프트)가 있음을 의미합니다.통화 연결이 끊어진 후 모뎀이 CD를 낮추지 못하기 때문일 수 있습니 다.그러면 연결이 끊어진 후에도 EXEC이 유지됩니다.회선을 다시 유휴 상태로 전환하려면 콘솔에 서 줄을 지워 다시 시도할 수 있습니다.그래도 문제가 계속되면 모뎀을 입력 및 전송 모두로 설정해 야 합니다. | 해당 행에 대한 telnet 명령.또한 모뎀이 DTR을 재정의하도록 설정되지 않았는지 확인 합니다(예: USR 모뎀이 DIP 스위치 설정을 사용하여 수행할 수 있음). 9.21 이전 AUX 포트에서와 같이 모뎀 제어가 없는 경우 역연결을 수행하기 전에 회선에 no exec 명령을 설정해야 합니다.외부 터미널을 사용하여 모뎀을 구성할 수도 있습니다.마지막으로, 모뎀을 분리하고, 회선을 지우고, 텔 넷 연결을 설정한 다음 모뎀을 연결합니다.이렇게 하면 잘못 구성된 모뎀이 회선 액세스를 거부하 지 않습니다.

항상 AT로 시작하는 모뎀에 초기화 명령을 실행하고 모뎀이 Cisco 라우터와 통신할 수 있는 속도로 실행합니다.이렇게 하면 모뎀이 들어오는 모뎀 연결의 속도와 상관없이 항상 예상 속도로 **작동합니** 다(필요한 DTE 속도를 잠그도록 모뎀을 설정한 경우).

# <span id="page-7-0"></span>주의 사항

- ∙ 전화 접속 EXEC 연결이 응답하지 않는 것으로 나타나면 **^U**(줄 지우기) 및 ^**Q**(XON)를 입력한 다음 Return을 몇 번 누릅니다.
- 전화를 걸었을 때 quit를 **입력했는데** 모뎀이 끊기지 않으면 DTR이 표시되지 않거나 모뎀 제어 가 Cisco 라우터에 제대로 구성되지 않았거나 케이블 연결이 잘못되었습니다.
- 전화를 걸 때 다른 사람의 세션(즉, enable 또는 configure 프롬프트에서)에서 자신을 찾은 경우 모뎀이 연결 해제 시 CD를 떨어뜨리지 않거나 Cisco 라우터에서 모뎀 제어를 구성하지 않았습 니다.
- 다이얼링 모뎀에 +++를 실행한 다음 ATO 명령을 실행하여 연결이 응답하지 않는 것을 발견한 경우 응답 모뎀은 +++가 울렸을 때 해석했습니다.이것은 자동 응답 모뎀의 버그로, 많은 모뎀에 서 관찰되었습니다.이를 해결하는 스위치가 있을 수 있지만 모뎀에서 모뎀에 따라 다릅니다.
- 라인 컨피그레이션에서 **자동 선택**을 활성화한 경우 EXEC로 전환하려면 캐리지 리턴이 필요합 니다.
- 하드웨어(RTS/CTS) 흐름 제어(Cisco에서 적극 권장함)를 수행하도록 선택한 경우 라우터/액세 스 서버 회선(DTE)과 모뎀(DCE)에서 모두 사용하도록 설정해야 합니다. 하나가 있고 다른 하 나가 꺼져 있으면 데이터가 손실됩니다.
- MDCE 커넥터가 있는 경우 핀 6을 핀 8으로 이동하여 MMOD 커넥터로 전환하십시오. 대부분 의 모뎀에서 DSR을 사용하지 않고 CD를 사용하여 캐리어의 존재를 나타내기 때문입니다.그렇 지 않은 경우 일부 모뎀은 DSR을 통해 캐리어 정보를 제공하도록 프로그래밍할 수 있습니다.

### <span id="page-7-1"></span>제조업체별 모뎀 초기화 명령

일부 일반 모뎀에 대해 권장되는 초기화 문자열이 여기에 제공되지만 Cisco에서 해당 문자열이 적 절하거나 최신 버전이라고 보증하지 않습니다.확실하지 않으면 모뎀 공급업체의 설명서나 기술 지 원을 참조하십시오.

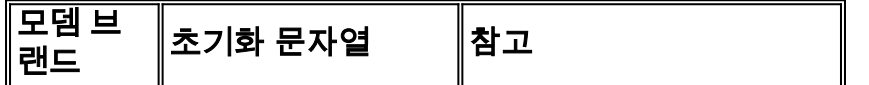

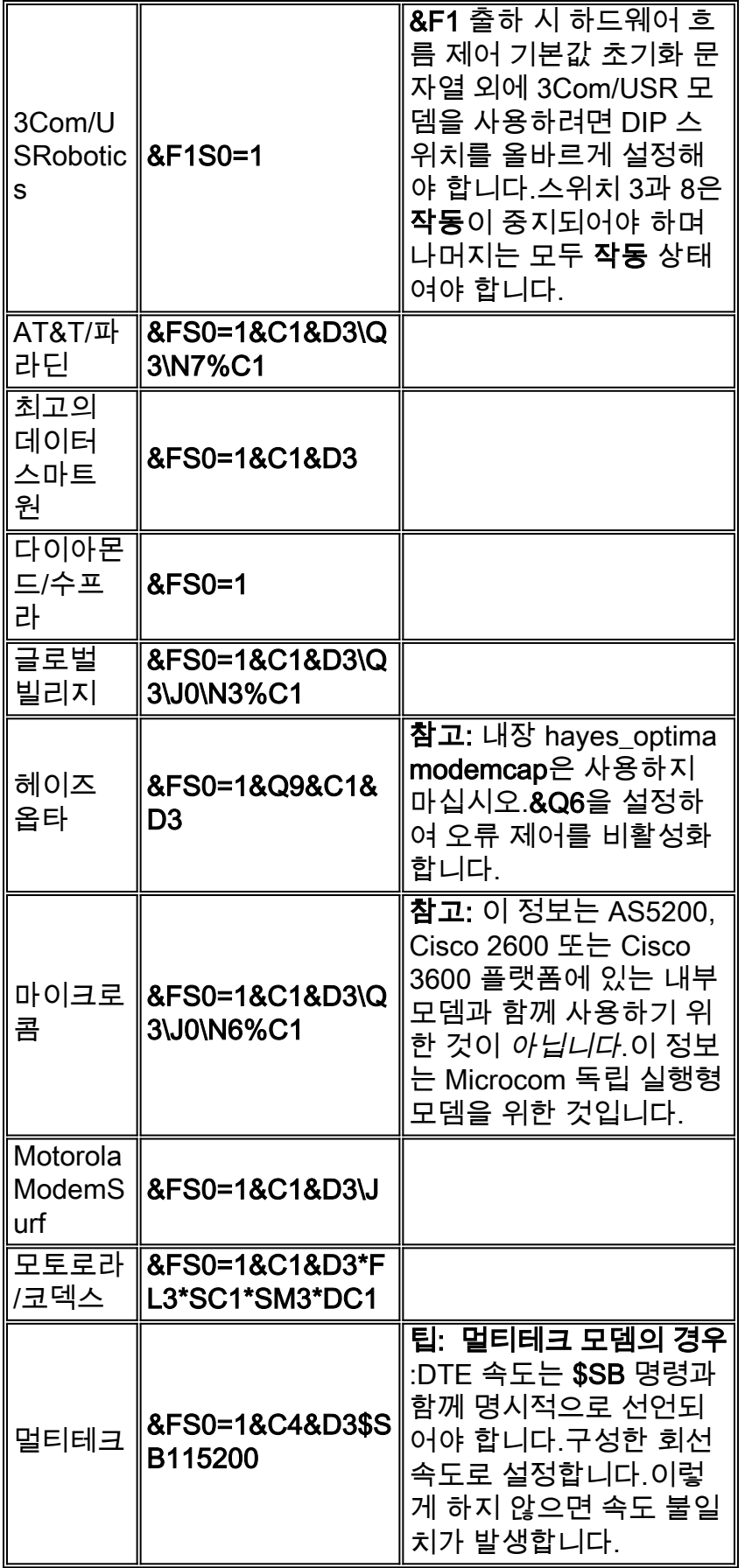

# <span id="page-8-0"></span>관련 정보

- <u>[제품 지원 페이지 액세스](//www.cisco.com/en/US/products/hw/iad/tsd_products_support_category_home.html?referring_site=bodynav)</u>
- <u>[기술 지원 및 문서 − Cisco Systems](//www.cisco.com/cisco/web/support/index.html?referring_site=bodynav)</u>